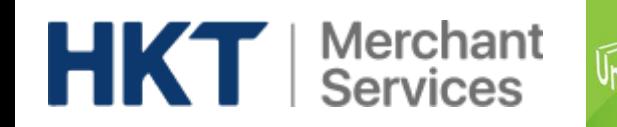

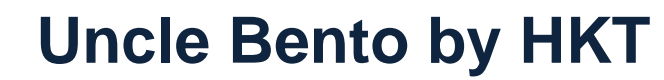

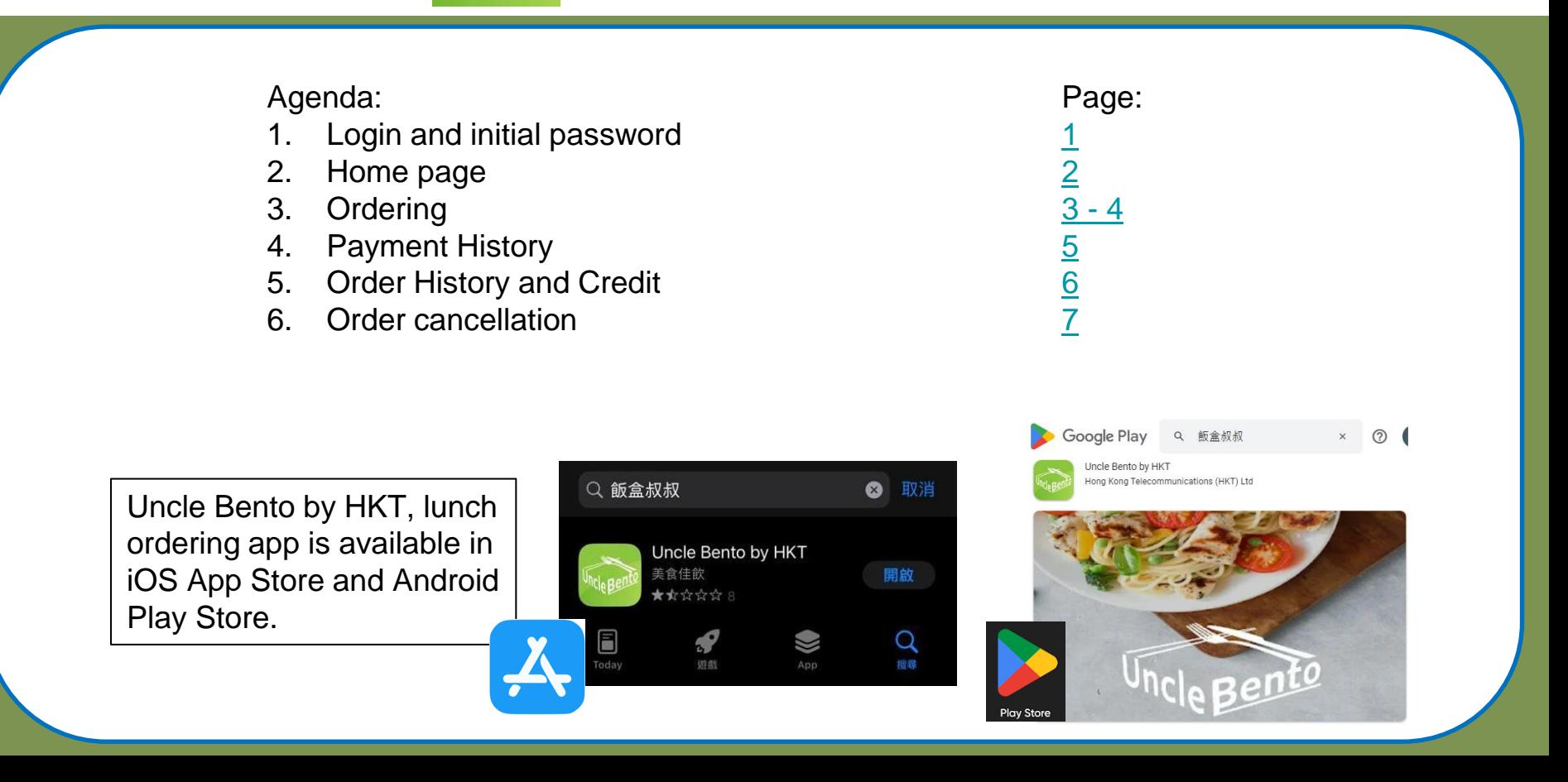

<span id="page-1-0"></span>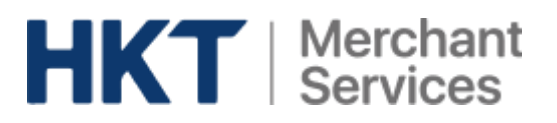

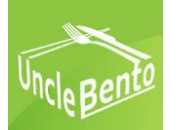

# **Login and initial password**

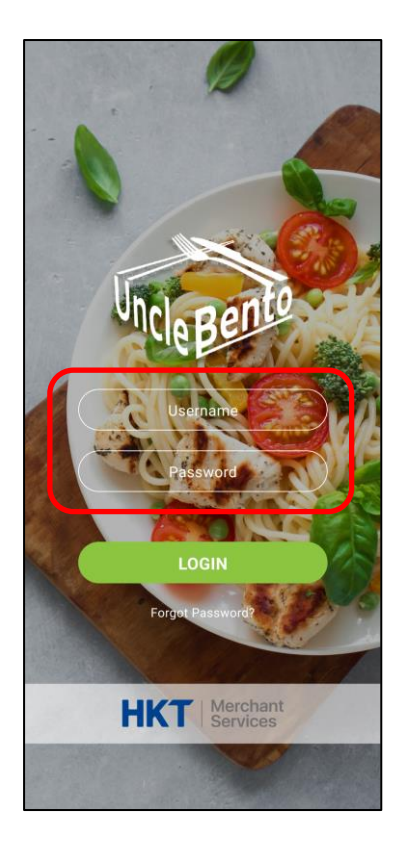

You have to change from the initial  $\rightarrow$ password to a new password upon your first login.

 $\leftarrow$  You will receive a login and an initial password for your children from school or catering company.

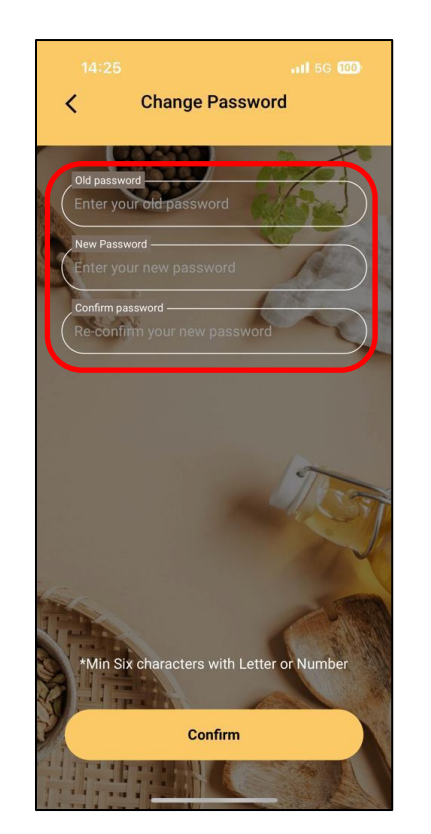

<span id="page-2-0"></span>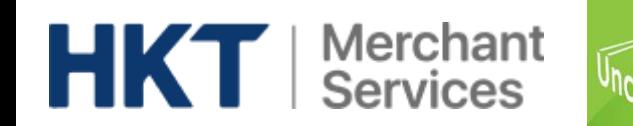

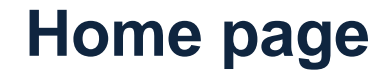

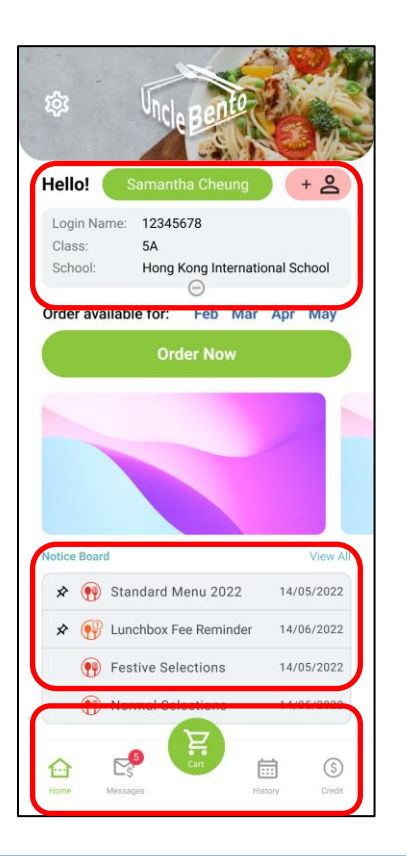

 $\leftarrow$  Student profile: name, login name, class and school

 $\leftarrow$  Notice board

 $\leftarrow$  Message & payment history, shopping cart, order history and credit

<span id="page-3-0"></span>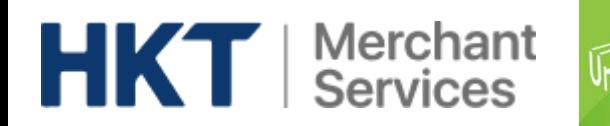

€

Messages

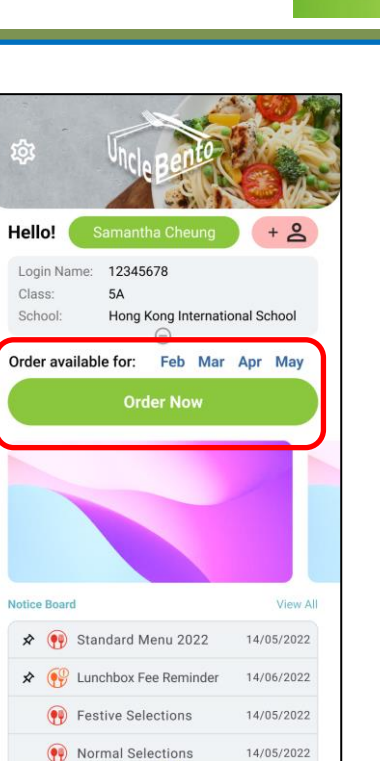

扁

History

 $\circledS$ 

Credit

#### $\leftarrow$  Available menu

Menu summary  $\rightarrow$ including number of meal day, fee per meal and deadline

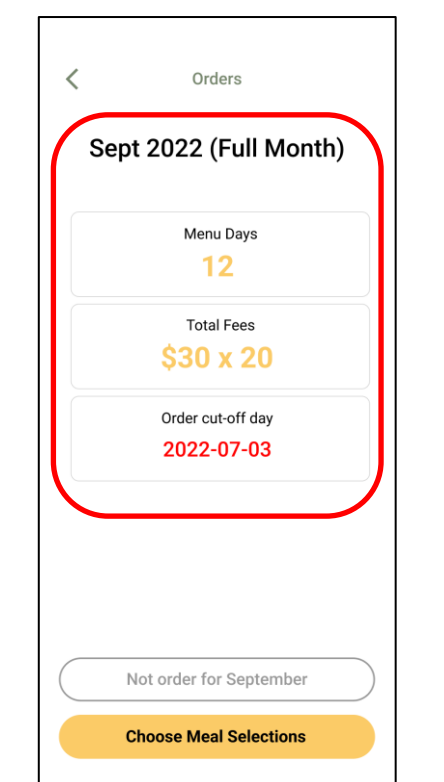

## **Ordering**

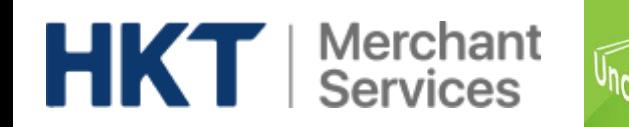

**Ordering**

### Choose meals and pay in shopping cart.

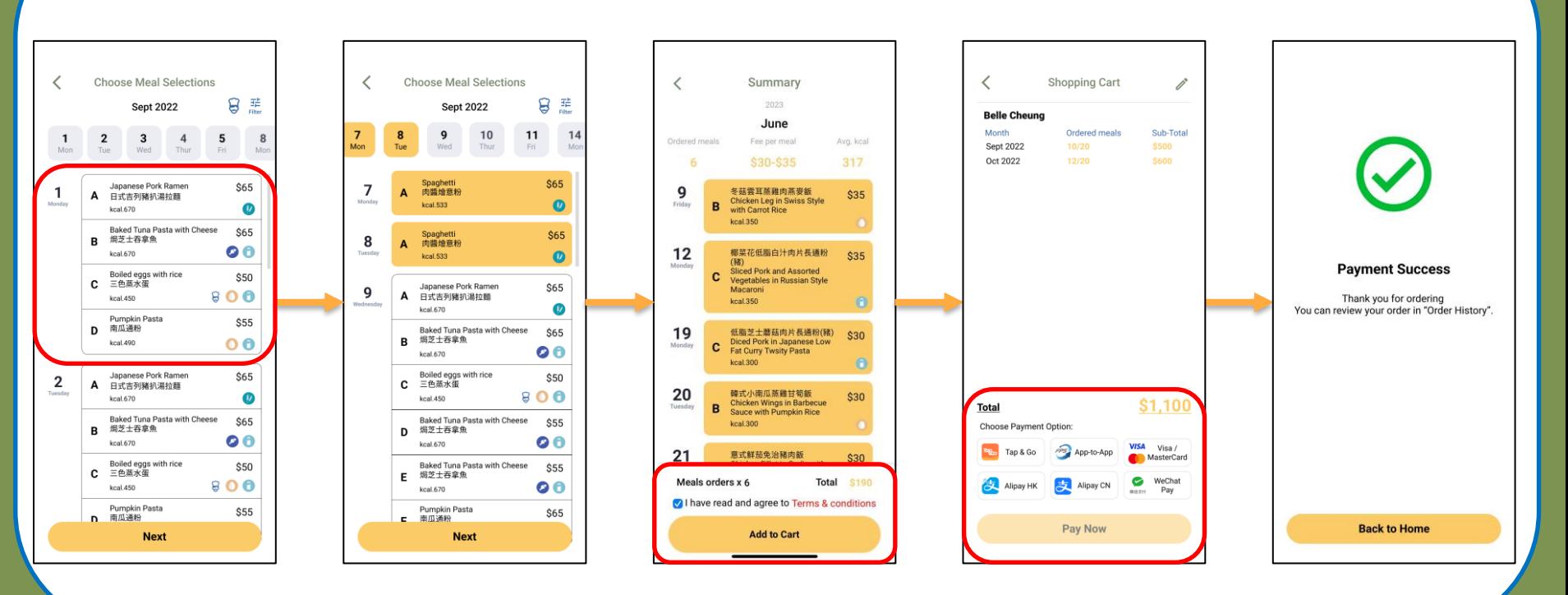

<span id="page-5-0"></span>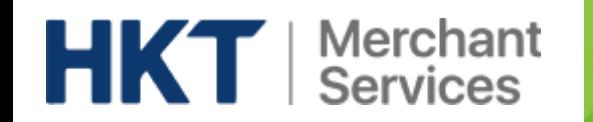

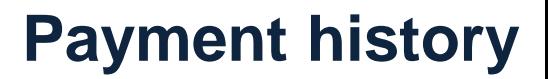

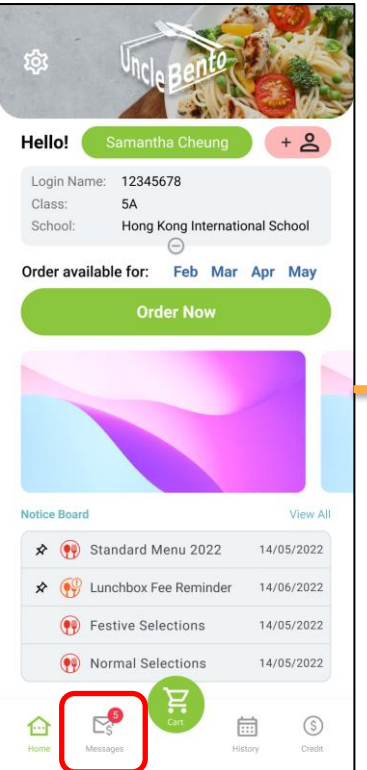

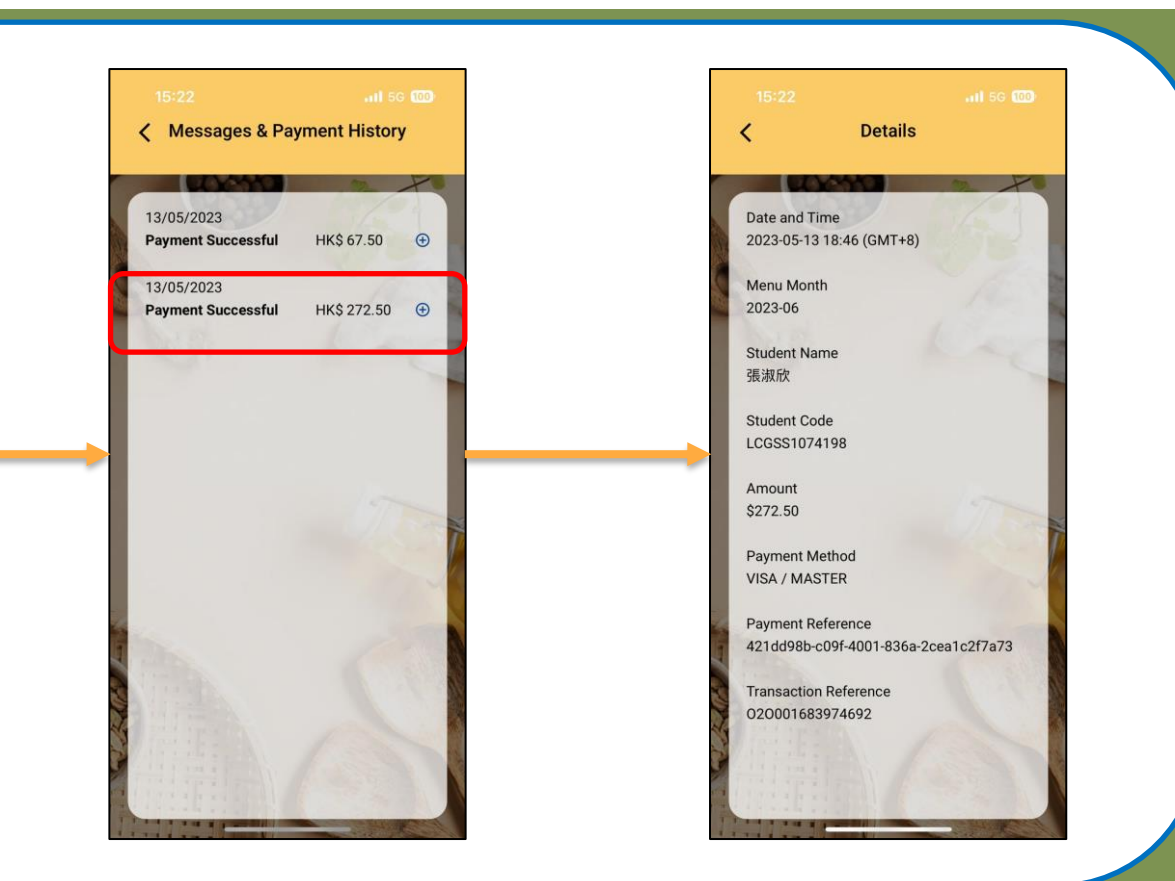

<span id="page-6-0"></span>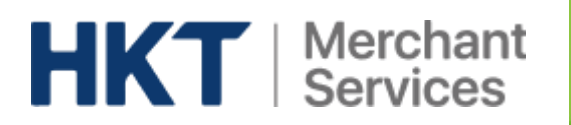

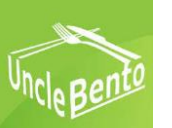

# **Order history and Credit**

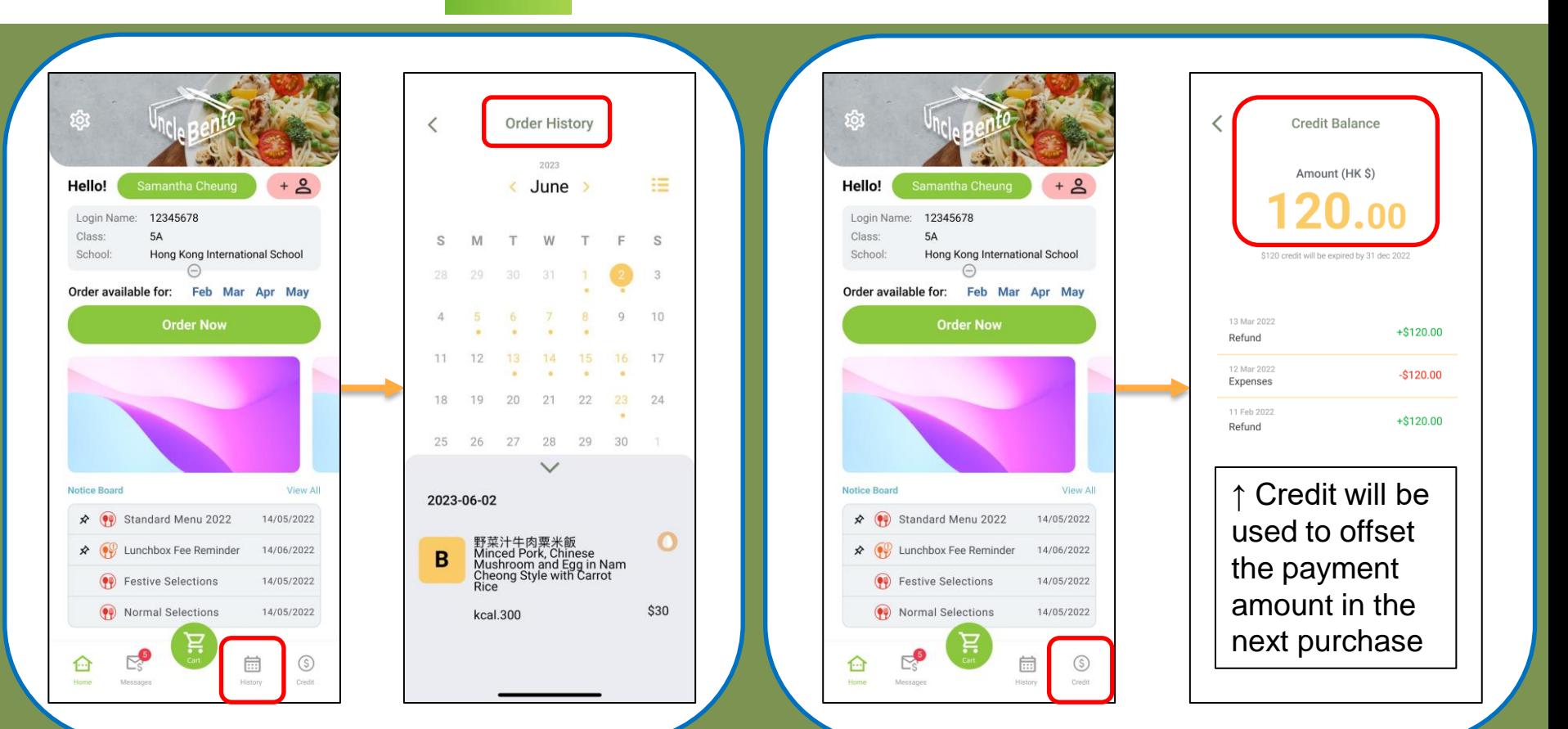

<span id="page-7-0"></span>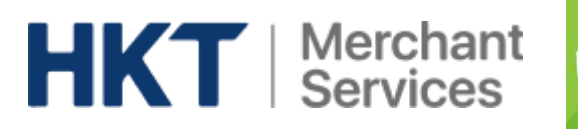

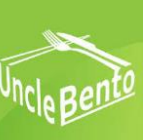

## **Order cancellation**

- 1. You may go to "History" before 9:00am on a meal day and click "Cancel this order".
- 2. When you confirm the request, "Requested cancel" will be shown.
- 3. When Uncle Bento confirms your cancellation, the status will change to "Cancelled" and the credit have been added to your account.
- 4. For school suspension due to **extreme weather**, you **DO NOT** need to cancel the order.

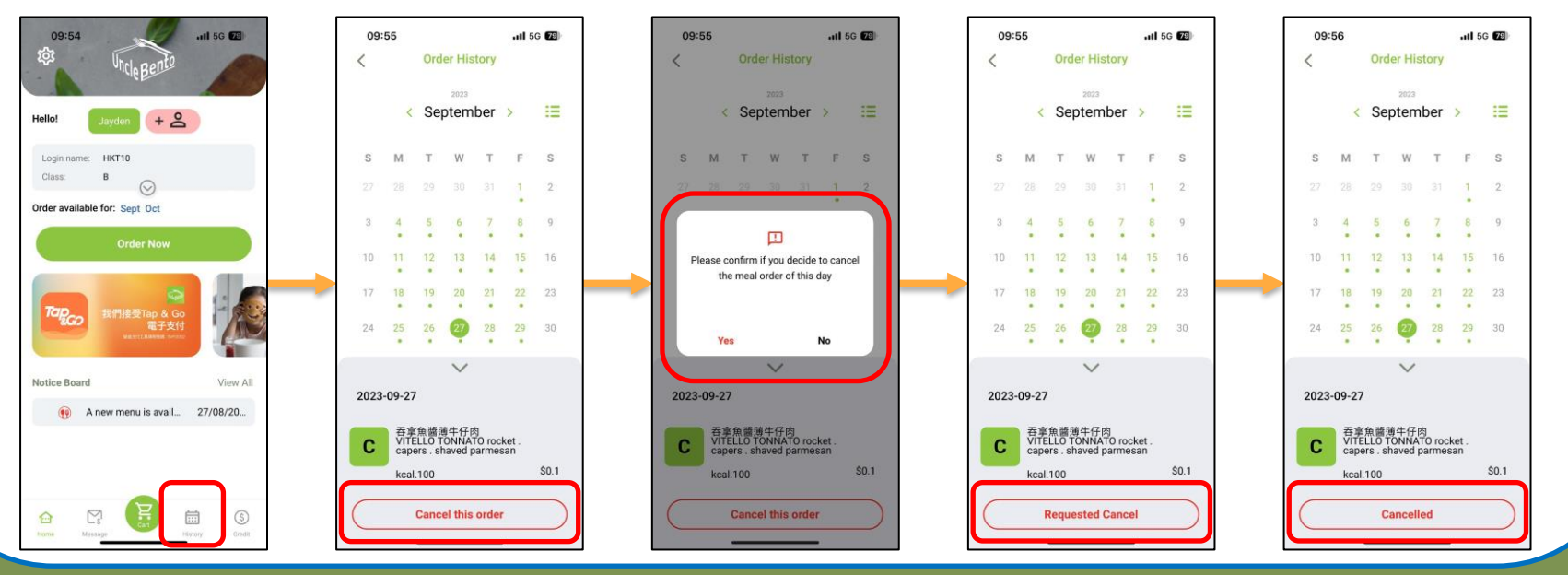